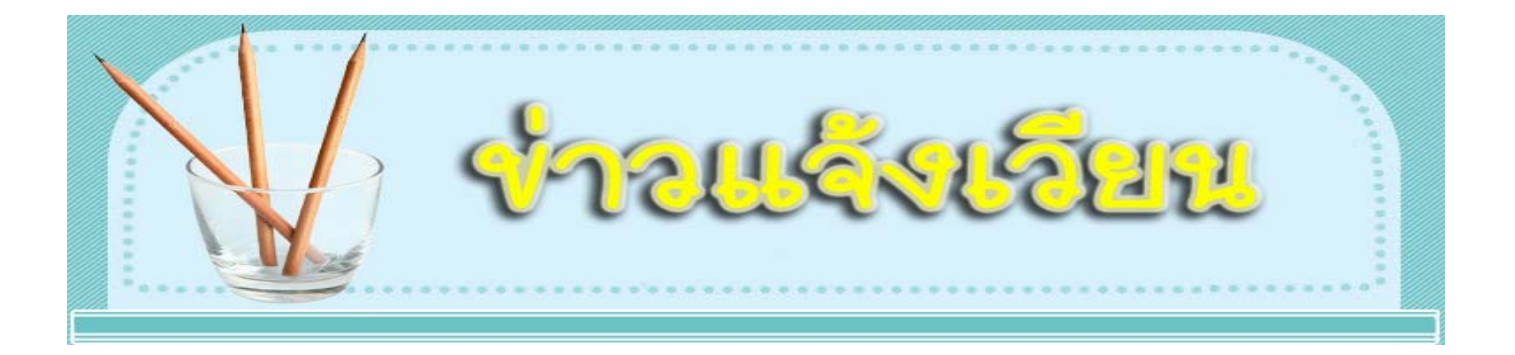

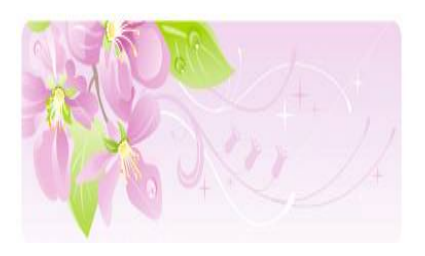

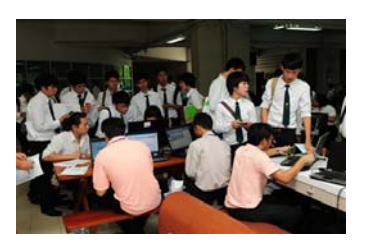

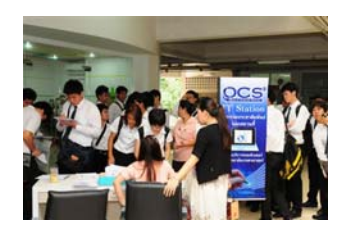

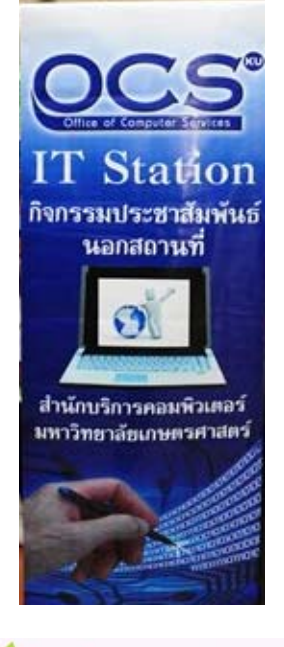

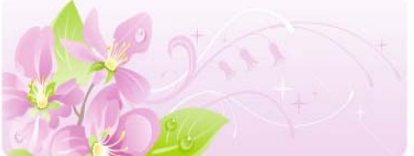

สำนักฯ จัดกิจกรรมประชาสัมพันธ์เชิงรุก ครั้งที่ 1 "OCS Welcome KU Freshy"

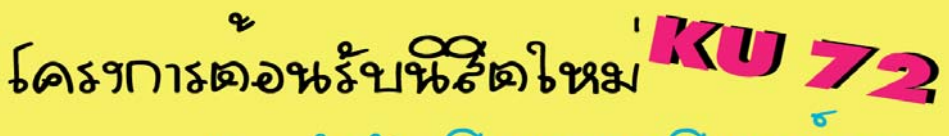

โดย สำน้องเรือารออมพึมตอร มอ.

ฉบับที่ 13/2555

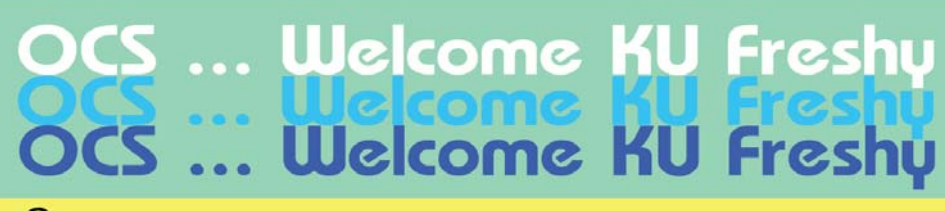

#### **GNDSS31**

๛ ฯรีการงาทนุษียนเครื่องคอมพิมตอร<sup>์</sup> เน็ตบุ<sup>้</sup>ค แท็บเง็ต<br>- แงะอุปกรณ์มือถือ เพื่อใช<sup>้</sup>งานเครือข่ายของมหาริทยารัยฯ

• นรึการนักเชียให้เรื่องหมายหรัง (Username & Password)

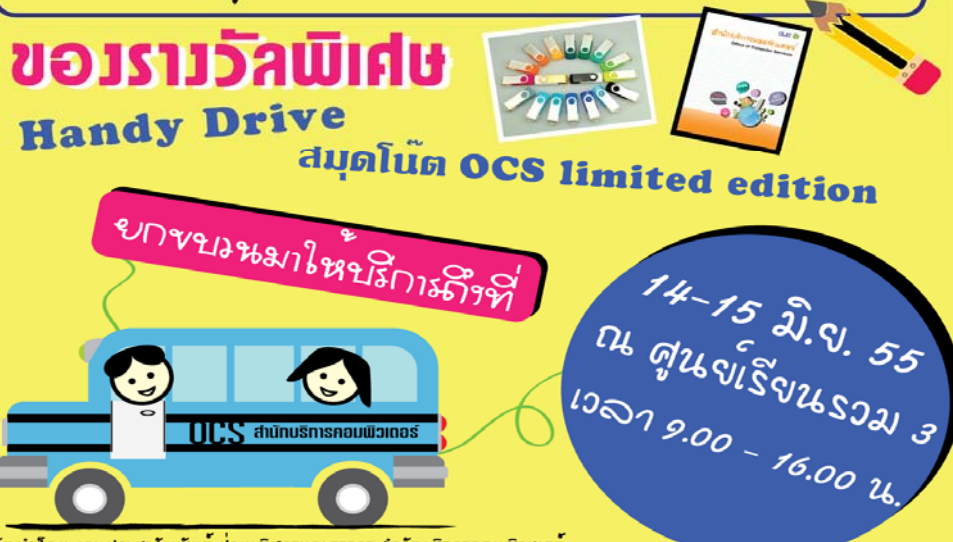

จัดห่าโดย งานประชามัมพันธ์ ฝ่ายบริหารและธุรการ ม่านักบริการคอมพิวเตอร์

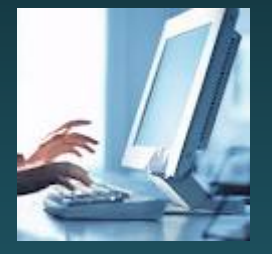

# *สํานักฯ จะเปลี่ยนเครื องื่ คอมพิวเตอรใหม ใหม ตนเดือน หนา*

สำนักบริการคอมพิวเตอร์มีกำหนดเช่าเครื่องคอมพิวเตอร์สำหรับบุคลากรสำนักฯ ใหม่ทดแทนเครื่องเดิม ตั้งแต่วันที่ 1 กรกฏาคม 2555 เป็นต้นไป จึงขอให้บุคลากร ทุกท่านถ่ายโอนข้อมูลในเครื่องของตัวเอง ทั้งเครื่องคอมพิวเตอร์ตั้งโต๊ะ และเครื่อง คอมพิวเตอร์โน๊ตบุ๊คให้เรียบร้อย ภายในสิ้นเดือนมิถุนายน 2555

*ทีมา่ : งานพสดั ุ*

## *สํานักฯ เปลี่ยนระบบ ี่ยนระบบ login ใหม*

 สํานักบริการคอมพิวเตอร์ได้ปรับปรุงระบบ login เข้าใช้งานเครือข่ายนนทรี เน็ต ตั้งแต่วันที่ 6 มิถุนายน 2555 โดยระบบ Login ได้เพิ่มเครื่องมือที่เรียกว่า CAPTCHA หรือกลไกในการตรวจสอบขึ้นมาอีกขั้นหนึ่ง เพื่อเพิ่มความปลอดภัยใน การถูกโจมตีระบบเครือข่าย

#### (เกร็ดความรู้เรื่อง CAPTCHA :

http://www.it.coj.go.th/download/document/activies/october10/Octob er-2010-Develop-1.pdf)

*ทีมา่ : ฝ่ายระบบคอมพิวเตอร์ฯ (คณสมใจ ุ )*

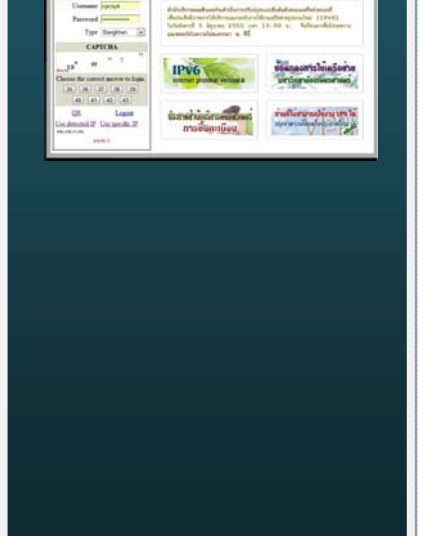

#### 60 อ้าเป๋าย อดใช้พลังงาน

ลด... การเบิดใช้ไฟที่ไม่จำเป็น ลิะ... เว้นการใช้ไฟที่ไม่มีประสิทธิภาพ  $\mathbf{l}\mathbf{\overline{a}}\mathbf{n}...$ พฤติกรรมการใช้ไฟแบบสิ้นเปลือง

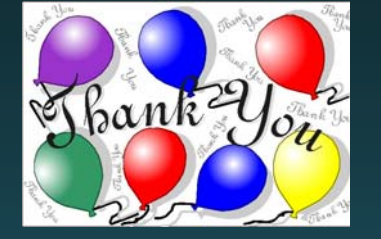

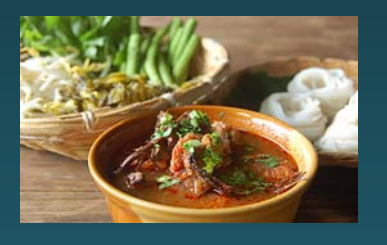

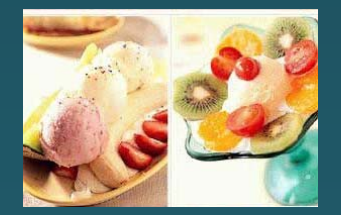

#### **ขอเชญิ รวมงาน ่ "Thank you Party กนไป ิ ชมไป" วาว้ !**

้ห่างหายไปนาน สำหรับกิจกรรม "กินไป บ่นไป" [สำหรับน้องใหม่ กินไป บ่นไป คือกิจกรรมที่จดขั ึ้นเป็นการการกินอย่างเดียว ไม่มีกําหนดการ บ่นได้ทุกเรื่อง กับใครก็ ได้วัตถุประสงค์เพื่อให้มาพบปะ พูดคุยกัน รายการอาหารส่วนใหญ่เป็นฝมีือป้า ๆ พี่ๆ ้ทำกันเอง] กลับมาแล้ว แต่คราวนี้เป็น "กินไป ชมไป" เนื่องจาก ฝ่ายสารสนเทศ ได้ รับคําชมจากภายนอก เรื่อง ระบบลงทะเบียนเรียนนิสิตของสํานักฯ ปีนี้เป็นไปด้วย ความเรียบร้อย ไม่พบข้อร้องเรียน ติเตียนใด ๆ ด้วยความภาคภูมิใจของพวกเรา ชาว สํานักฯ และเป็นการขอบคุณกับผู้เกี่ยวข้องทุกฝ่ายที่ร่วมแรงร่วมใจกัน เตรียมการ ป้องกัน ซักซ้อมการทํางานอย่างเต็มที่

 **จึงขอเชญท ิ ุกท่านทุกฝ่ายเข้าร่วมรบประทานอาหารกลางว ั ันรวมก ่ ัน** ในวัน ้จันทร์ที่ 18 มิถุนายน 2555 เวลา 12.00 น. ณ ห้อง 308 ชั้น 3 อาคารสำนักบริการ คอมพิวเตอร์

 รายการอาหาร ขนมจนี แกงเขียวหวาน น้ําเงี้ยว แกงไตปลา ข้าวสวย ไข่พะโล้ ไก่ทอด หมูทอด ยะหยา ผลไม้ หวานเย็น-น้ำแข็งใส เครื่องดื่ม

#### **มหาวทยาล ิ ยแจ ั งก้ าหนดการและคณะกรรมการตรวจ ํ ประเมนคิ ณภาพภายใน ุ มก. ของสานํ กฯั ประจําปีการศกษา ึ 2554**

#### สำนักบริการคอมพิวเตอร์ ประเมินฯ วันที่ ๕ – ๖ ก.ค. ๕๕

- ๑. รองศาสตราจารย์ ดร.ลิลลี่ กาวีต๊ะ
- ๒. ผู้ช่วยศาสตราจารย์ ดร.ชศรี ศรีเพ็ญ
- ๓. นางผ่องศรี จิตตนูนท์
- ๔. นายธเนศ ดาวร่งโรจน์
- ึ่ง นายนพดล บัวเผื่อน

ผู้ช่วยอธิการบดีฝ่ายวิชาการ ผ้ทรงคณวฒิ ผู้ทรงคุณวุฒิ สำนักประกันคณภาพ สำนักทะเบียนและประมวลผล ประธานกรรมการ รองประธานกรรมการ กรรมการ กรรมการและเลขานการ ผู้ช่วยเลขานุการ

*ทีมา : ประกาศ มก. ลงวันท่ี1 มิถุนายน 2555*

#### 60 อ้าเป๋าย อดใช้พลังงาน

ลด... การเบิดใช้ไฟที่ไม่จำเป็น ลิ :... เว้นการใช้ไฟที่ไม่มีประสิทธิภาพ 1ลิก...พฤติกรรมการใช้ไฟแบบสิ้นเปลือง

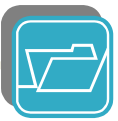

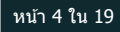

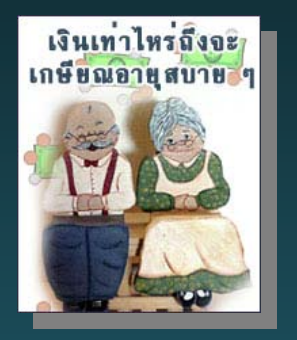

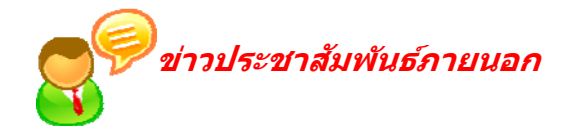

#### **เชญิ เขา้ประชุมชแจงส ี้ ทธิ ประโยชน ิ ท์ ไดี่ ร้บหล ั งเกษ ั ยี <sup>ณ</sup>**

เรียน ผู้เกษียณอายุราชการและผู้เกษียณอายุราชการก่อนกำหนด ในปีพ.ศ.๒๕๕๕

เนื่องด้วย งานการเงิน กองคลัง มหาวิทยาลัยเกษตรศาสตร์ จะจัดโครงการชี้แจงเกี่ยวกับสิทธิ ประโยชน์ที่ได้รับหลังเกษียณอายราชการและเกษียณอายราชการก่อนกำหนด(เออรี่รีไทร์) ให้แก่ ข้าราชการ และลูกจ้างประจำที่จะเกษียณอายุราชการในปีพ.ศ.๒๕๕๕ รวมทั้งผู้ที่สนใจเข้าร่วมรับฟังการบรรยาย โดยจัด ขึ้นในวันพฤหัสบดีที่ ๕ กรกฎาคม ๒๕๕๕ เวลา ๐๘.๓๐ - ๑๒.๐๐ น. ณ ห้องประชุมธีระสูตะบุตร ชั้น ๒ อาคารสารนิเทศ ๕๐ ปี

*ทีมา : ศธ 0513.10105/ว. 1637 ลว. 11 มิ.ย. 55*

#### **ขอเชญิ รบทราบรายงานกา ั รประชุมสภาขาราชการ ้ 3/55**

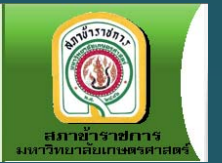

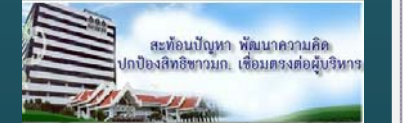

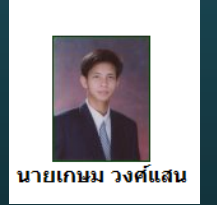

สภาข้าราชการ มก. ส่งรายงานการประชุม จํานวน 2 ฉบบั คือรายงานการประชุม สภาข้าราชการ ครั้งที่ 3/2555 เมื่อวันที่ 22 มีนาคม 2555 ครั้งที่ 4/2555 เมื่อวันที่ 26 เมษายน 2555 และครั้งที่ 5/2555 เมื่อวันที่ 31 พฤษภาคม 2555 โดยมีสาระสําคัญ สรุปได้ดังนี้

 - ความคืบหน้าการออกนอกระบบของ มก. ขณะนี้พ.ร.บ. มหาวิทยาลัยเกษตรศาสตร์ยังคงรอเข้าพิจารณาในการประชุมคณะรัฐมนตรี แต่เป็นร่าง ฉบับเก่าที่มหาวิทยาลัยฯ เคยส่งไป

- ที่ประชุม ปอมท. เมื่อวันที่ 17-18 มี.ค. 55 เห็นด้วยกับจุดยืนของสภาข้าราชการ ที่เสนอไป 3 ประเด็น คือ การปรับปรุงหลักเกณฑ์การต่ออายุราชการ 65 ปี ของอาจารย์การปรับปรุงเกณฑ์การขอตําแหน่งทางวิชาการ การปรับปรุงการ ขึ้นเงินเดือนในระบบแท่ง
- การจ่ายเงินเพิ่มการครองชีพชั่วคราวให้แก่พนักงานเงินรายได้มหาวิทยาลัยได้ นําเข้าที่ประชุมคณบดีพิจารณาการปรับเงินเพิ่มการครองชีพชั่วคราวให้แก่ พนักงานเงินรายได้เมื่อวันที่ 10 เม.ย. 55 มมตี ิให้ปรับอัตราค่าจ้างพนักงาน เงินรายได้และการจ่ายเงินเพิ่มการครองชีพชั่วคราวให้แก่พนักงานเงินรายได้ ์ ตั้งแต่วันที่ 1 มกราคม 2555 และสำนักฯ ยังเป็นหน่วยงานในจำนวน 6 หน่วยงานที่เมื่อปรับอัตราค่าจ้างเข้าฐานอัตราค่าจ้างใหม่แล้ว ยังได้รับเงินเพิ่ม การครองชีพชั่วคราว รายละเอียดเยอะมาก ต้องไปอ่านเองจ๊ะ หรือถามที่ ตัวแทนกรรมการสภาของสํานักฯ (คุณเกษม)

ดูรายละเอียดได้ที่ http://e-working.ocs.ku.ac.th/upload/452\_1.pdf ที่มา : ศธ0513.10110/ว266 (2014)

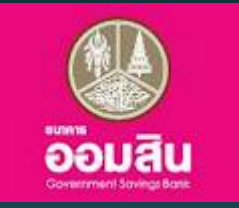

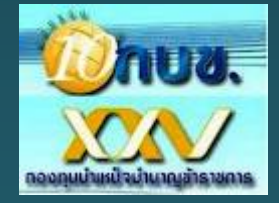

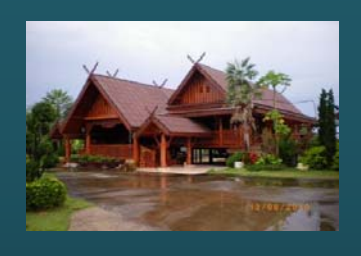

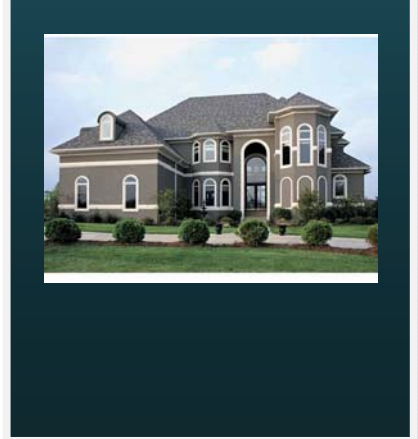

### 60 ล้านไทย ลดใช้พลังงาน

**ลด...** การเปิดใช้ไฟที่ไม่จำเป็น ลิ้... เว้นการใช้ไฟที่ไม่มีประสิทธิภาพ  $\mathbf{l}\mathbf{\overline{a}}\mathbf{n}...$ พฤติกรรมการใช้ไฟแบบสิ้นเปลือง

#### หนา้ 5 ใน 19 **ธ.ออมสนิ ขยายเวลาสนส้ิ ดโครงกา ุ <sup>ร</sup> "บานออมส ้ นิ กบข.เพอื่ สมาชกิ กบข.**

ธนาคารออมสินแจ้งเรื่องขยายระยะเวลาสิ้นสุดของโครงการ "บ้านออมสนิ กบข. เพื่อ สมาชิก กบข. จากเดิมเป็นสิ้นสุดวันที่ 30 ธันวาคม 2555 และเปลี่ยนแปลงหลักเกณฑ์ เงื่อนไขการให้สินเชื่อซึ่งเป็นประโยชน์ต่อสมาชิก กบข. ดังนี้

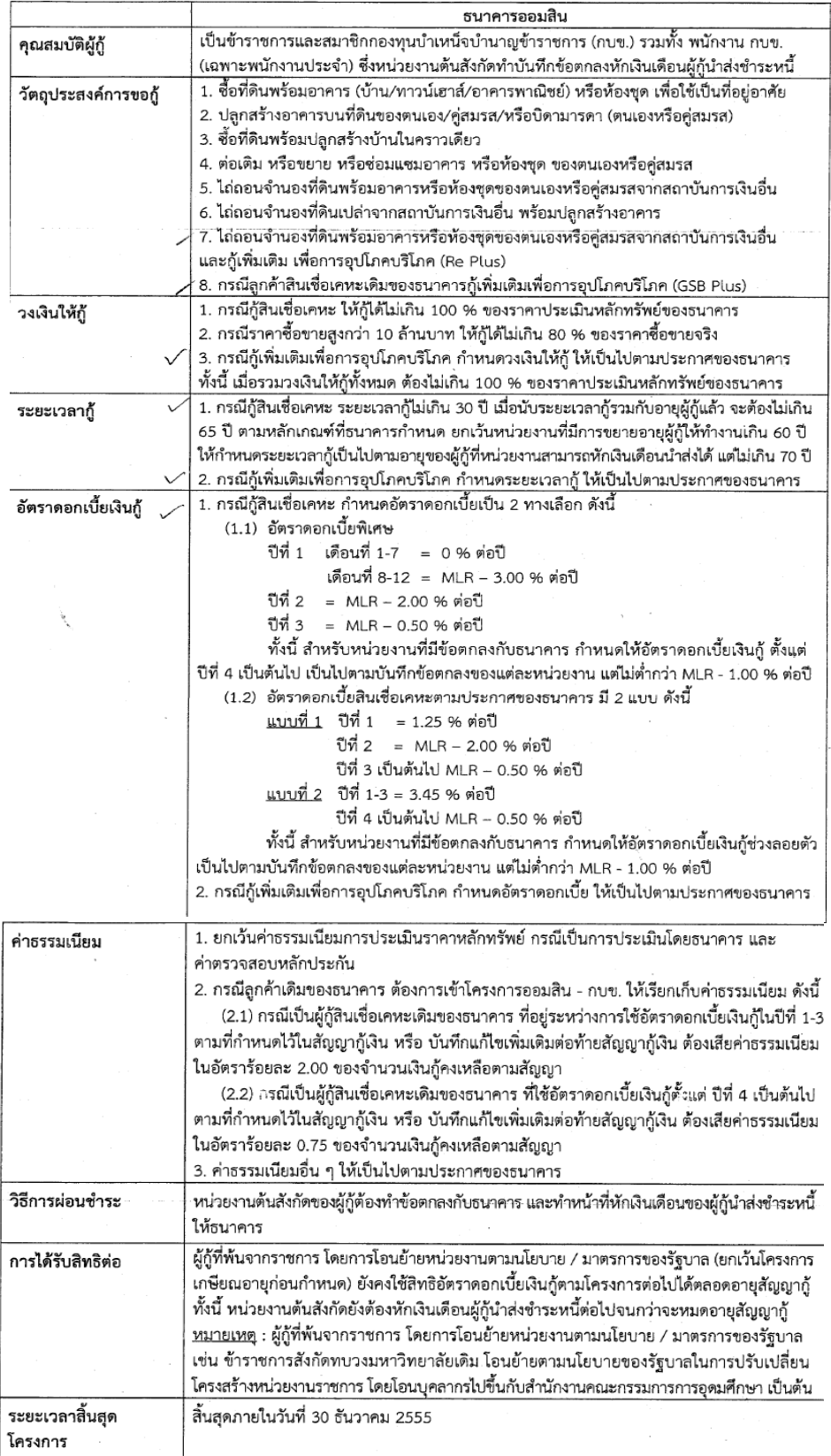

ดูรายละเอียดได้ที่ http://eoffice.ku.ac.th/kuoffice/psdttj/ISU600.pdf

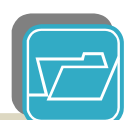

## ศนย์หนังสือจัดโปรโมชั่นพิเศษ

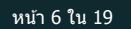

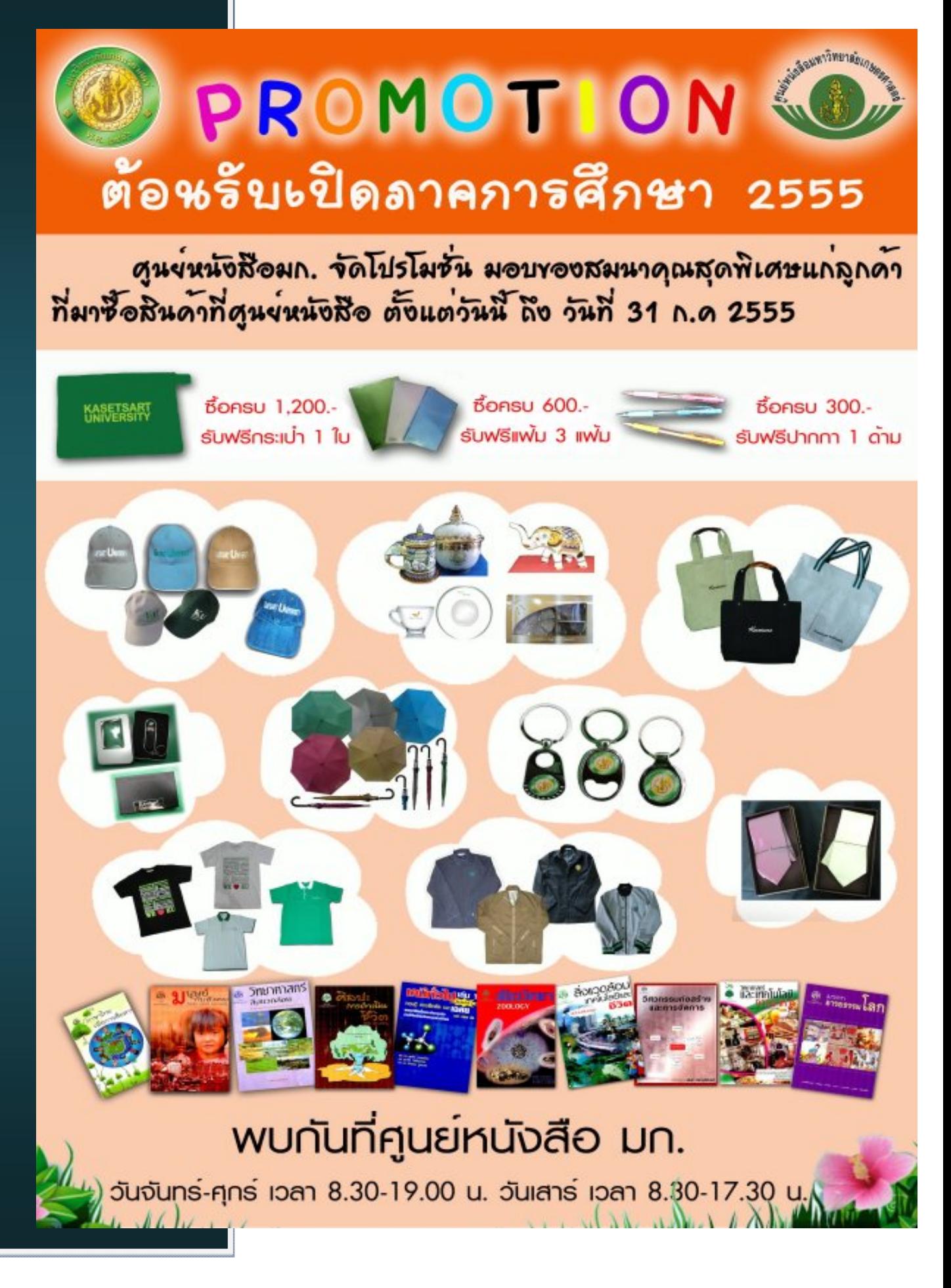

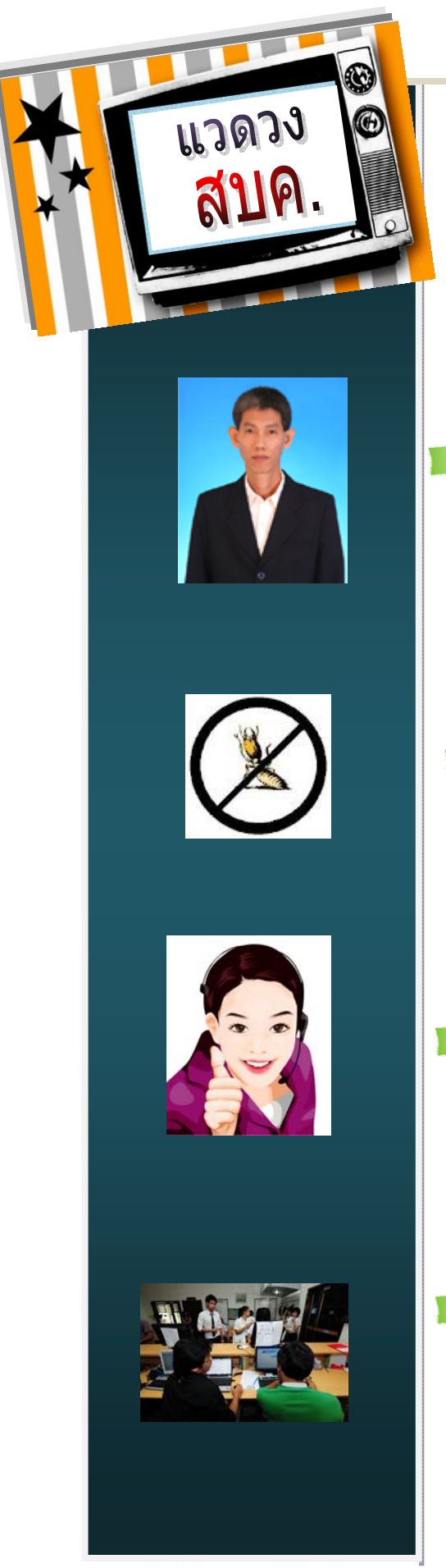

60 อ้านไทย อดใช้พลังงาน

ลด... การเปิดใช้ไฟที่ไม่จำเป็น ลิ :... เว้นการใช้ไฟที่ไม่มีประสิทธิภาพ 1สิก ... พฤติกรรมการใช้ไฟแบบสิ้นเปลือง

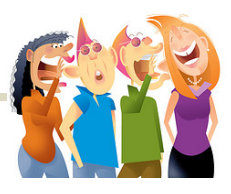

**ขอเชิญร่วมทําบุญครบ 100 วันคุณปรีชา ต.ตระกูล** คุณสว่างจิต (น้องสาวพี่ปรีชา) ขอเชิญทุกท่านร่วมงานทําบุญครบ 100 วันพี่ปรีชา ที่บ้าน จังหวัดเชียงใหม่ ในวันอาทิตย์ที่ 24 มิถุนายน 2555 ท่านใดสนใจแจ้งชื่อท้ายเว็บตอบรับ หรือแจ้งที่คุณเกษม (ไม่เสีย ค่าใช้จ่าย) ไปเสาร์กลับอาทิตย์

 หรือไปร่วมทัวร์บุญอุทิศแด่พี่ปรีชา กับ กลุ่ม KUBoon ไปเช้าวัน ศุกร์กลับวันอาทิตย์ร่วมไหว้พระ 9 วัด นมัสการครูบาศรีวิชัย แวะทาน อาหารอร่อย ค่าใชจ้่ายนิดหน่อย (ติดต่อคุณบัณฑิต คุณอํานวย)

วันอาทิตย์ที่ 17 มิ.ย. 55 งานพัสดุแจ้งว่าจะมีบริษัทมาฉีดยากําจัดแมลง (ปลวก) ทั้งอาคารสํานักฯ ศูนย์มัลติมีเดีย และห้องคอมฯ อาคารศร.1

ภาคการศึกษานี้งานลงทะเบียนเรียนของนิสิต ผ่านไปด้วยความ เรียบร้อย ท่านผู้อํานวยการฝากขอบคุณทั้งผู้ทําโปรแกรม ผู้ดูแลระบบ ฝ่ายสารสนเทศ ทีมดูแลระบบ ทีม Helpdesk ฝ่ายระบบคอมฯ และ ผู้เกี่ยวข้องทุกท่านที่เสียสละ ทุ่มเทกันอย่างเต็มที่ เยี่ยม!!

เปิดเทอมใหม่ หลายฝ่ายก็จะมีงานยุ่งมากยิ่งขึ้น ทั้งฝ่ายบริการฯ (นิสิตมี ถ่ายรูปกันมาก) ฝ่ายระบบคอมฯ โดยเฉพาะทีม Helpdesk ที่มีผู้มาใช้ บริการเป็นจํานวนมากทั้งขอ account เปลี่ยน Password ลงทะเบียน เครื่องคอมฯ และปัญหาอื่น ๆ อีกมากมาย เอาใจช่วยนะค่ะ

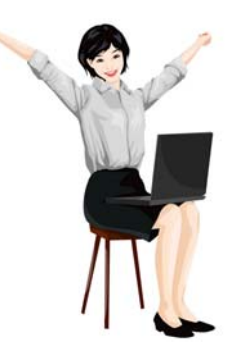

# เพื่อเพื่อน ร่วมโลก

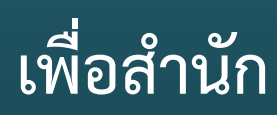

60 ล้านไทย ลดใช้พลังงาน

**ลด...** การเปิดใช้ไฟที่ไม่จำเป็น **สร...** เว้นการใช้ไฟที่ไม่มีประสิทธิภาพ  $\mathbf{l}\mathbf{\overline{a}}\mathbf{n}$ ... พฤติกรรมการใช้ไฟแบบสิ้นเปลือง

## ส่งตอของดีที่เราไม่ใช้...ให้เพื่อนรวมสังคม

**หคนักเรียนมือสอง** ส่งต่อใท้มูลนิธิกระจกเงา www.Bannok.com/2hands

รถเข็น ไม้ค้ำสัน เครื่องช่วยเคิน อุปกรณ์สำหรับคนพิการต่าง ๆ ส่งต่อใท้สถานสงเคราะท์เด็กพิการปากเกร็ด www.nontapum.com

จักรยานคันเก่า ส่งต่อให้ มมรมจักรยานเพื่อสขภาพ www.thaicvcling.com **มอนิเตอร์ คีย์บอร์ด เมาส์** ส่งต่อมลนิธิวิสทธิคณ www.wsk.or.th เสื้อพาที่ไม่ใส่แล้ว ส่งต่อมูลนิธีเพื่อเยาวชนชนบท www.fry1985.org

สงตอแล้วอิ่มใจ เมื่อรู้ว่า ยังมีใครบางคนได้ให้ประโยชน์ และรวมใช้ทรัพยากรอย่างคุ้มค่า

Forward เมล์ดี ๆ แบบนี้ใท้เพื่อน ๆ คุณค้อยนะครับ เพื่อโลกของเรา

**WE CAN'T DO THIS ALONE.** Let's save the world together. **WE CAN'T DO THIS ALONE.** Let's save the world together.

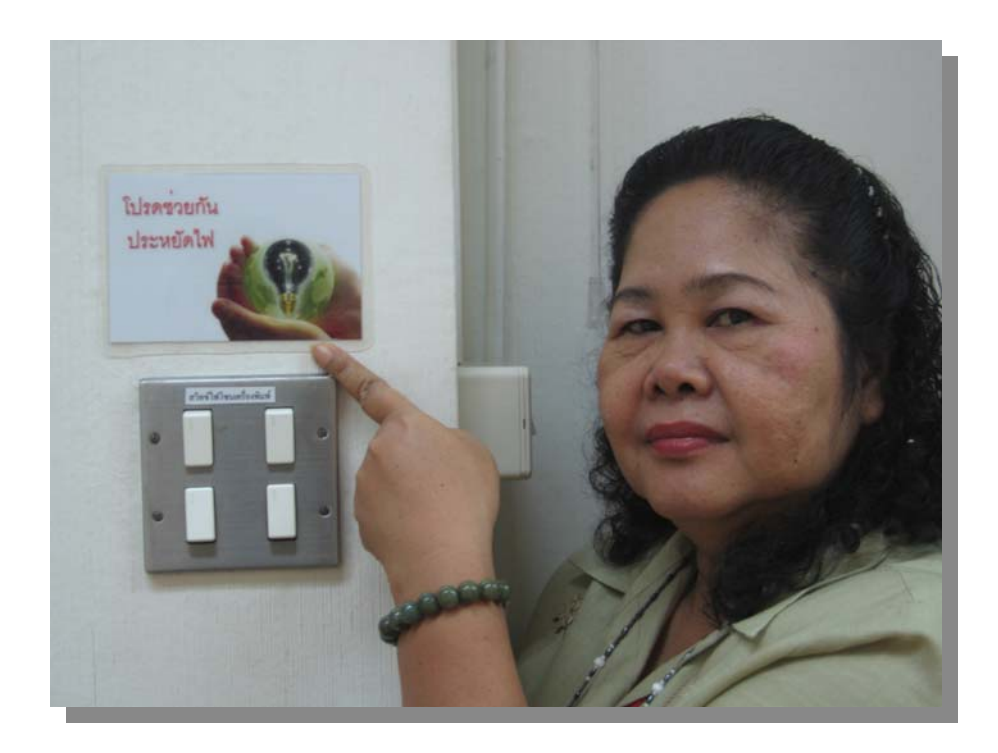

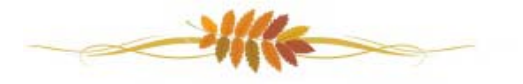

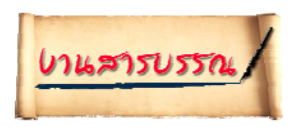

# สาระน าร

ู ֪֪֦֖֖ׅ֖֚֚֬֝֟֬֝֟֬֝֬֝֟֝֬֝֬֝֬֝֟֝֬֝֬֝֬֝֬֝֬֝֟֓֝֬֝֬֝֝֟֝֬֝֬֝֬֝֬֝֬֝֬֝֬֝֝֬֝֬֝֬֝֝֬֝֬֝֬֝֝֬֝

#### **เร ื่อง คม ู่ ื อการส ารองขอม ลคอมพ วเตอร ส่วนบ คคล้ ู ิ ์**

คู่มือฉบับนี้จัดทําขึ้นเพื่อให้เจ้าหน้าที่สํานักบริการคอมพิวเตอร์ใช้อ้างอิงในการติดตั้งและใช้งานระบบสํารองข้อมูลส่วน บุคคล ซึ่งจะลดความเสี่ยงกรณีข้อมูลสูญหายได้

**ประกอบด้วย**

 $\mathfrak{F}% _{0}$ 

- **การ MAP Network Drive เพื่อใช้สารองข ํ ้อมูล สําหรับ Windows XP**
- **การ MAP Network Drive เพื่อใช้สารองข ํ ้อมูล สําหรับ Windows 7**
- **การติดตั้งโปรแกรม Sync Back**
- **การใช้งานโปรแกรม Sync Back สําหรับสํารองข้อมูล**
- **การกู้คืนขอม้ ูล**

**การ MAP Network Drive เพื่อใช้สารองข ํ ้อมูล สําหรบั Windows XP**

 การ Map Network Drive จะทําได้เฉพาะภายในสํานักบริการคอมพิวเตอร์ip วง <sup>4</sup>และวง <sup>7</sup>เท่านั้น ไม่สามารถใช้กับ Wireless ได้

กําหนดเนื้อที่สําหรับการ Backup ไว้ที่ 5GB

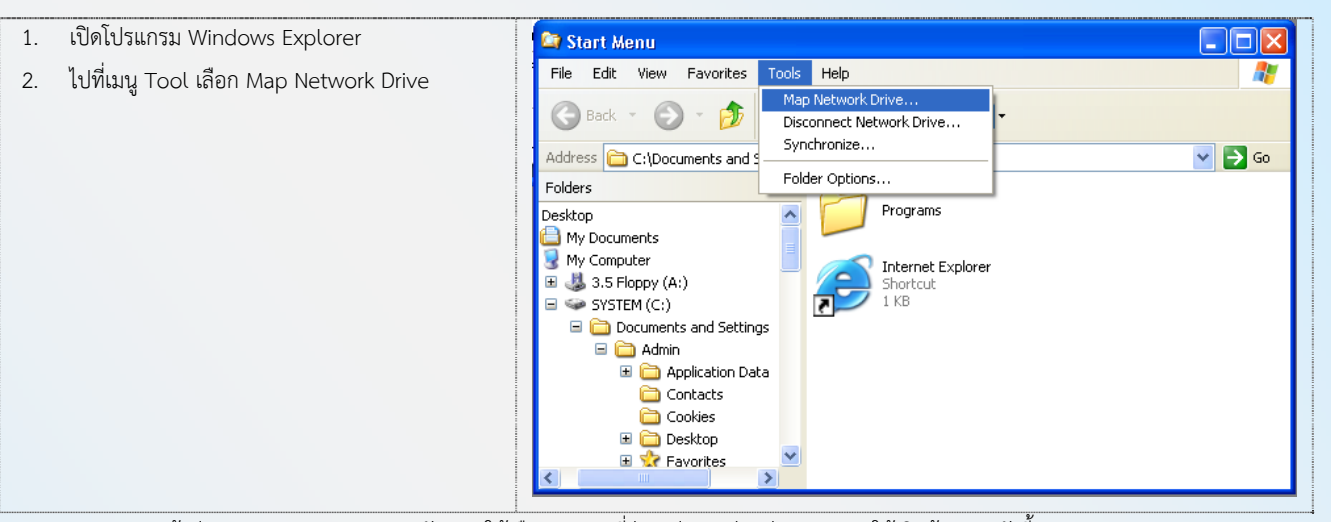

3. จะปรากฏหน้าต่าง Map Network Drive ดังภาพ ให้เลือก Drive ที่ว่าง เช่น Y: ส่วนช่อง Folder ให้เติมข้อความดังนี้ \\158.108.4.237\home\{account เครื่อง private ของตนเอง} **เช่น \\158.108.4.237\home\cpcpjk** เลือก Reconnect at logon กดปุ่ม Finish

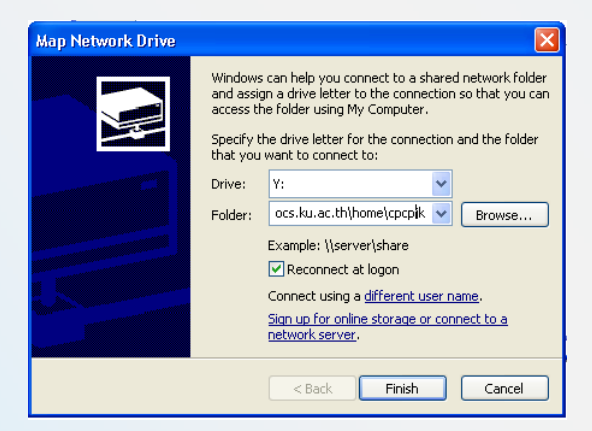

4. จะได้หน้าต่างถาม Username และ Password ให้ใส่ Account และ Password ของเครื่อง private แล้วเลือก Remember my password เพื่อให้ windows จำรหัสดังกล่าวสำหรับการบูทครั้งต่อไป windows จะเชื่อมต่อ Network Drive ให้โดยอัตโนมัติ และกดปุ่ม OK

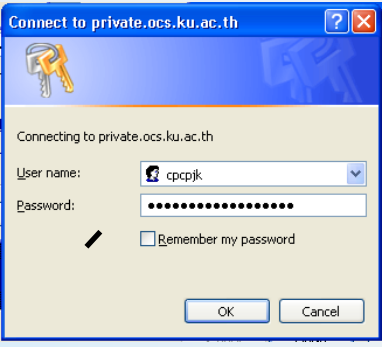

**5.** เมื่อดูที่ My Computer จะเห็น Network Drive เพิ่มมา 1 Drive **(เราจะใช้Drive นสี้ ําหรบการเก ั บส็ ํารองข้อมลู )** 

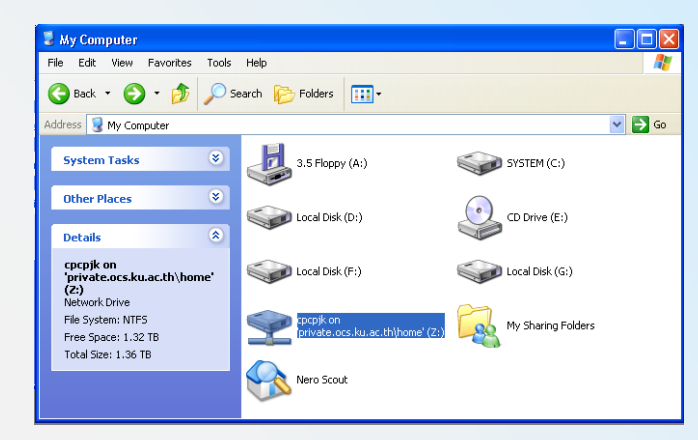

#### **การ MAP Network Drive เพื่อใช้สารองข ํ ้อมูล สําหรบั Windows 7**

- การ <sub>Map Network Drive จะทำได้เฉพาะภายในสำนักบริการคอมพิวเตอร์ <sub>ip</sub> วง 4 และวง 7 เท่านั้น ไม่สามารถใช้กับ <sub>Wireless</sub></sub> ได้
- กําหนดเนื้อที่สําหรับการ Backup ไว้ที่ 5GB
- 1. เปิดโปรแกรม Windows Explorer
- 2. คลิกขวาที่ Computer เลือก Map Network Drive

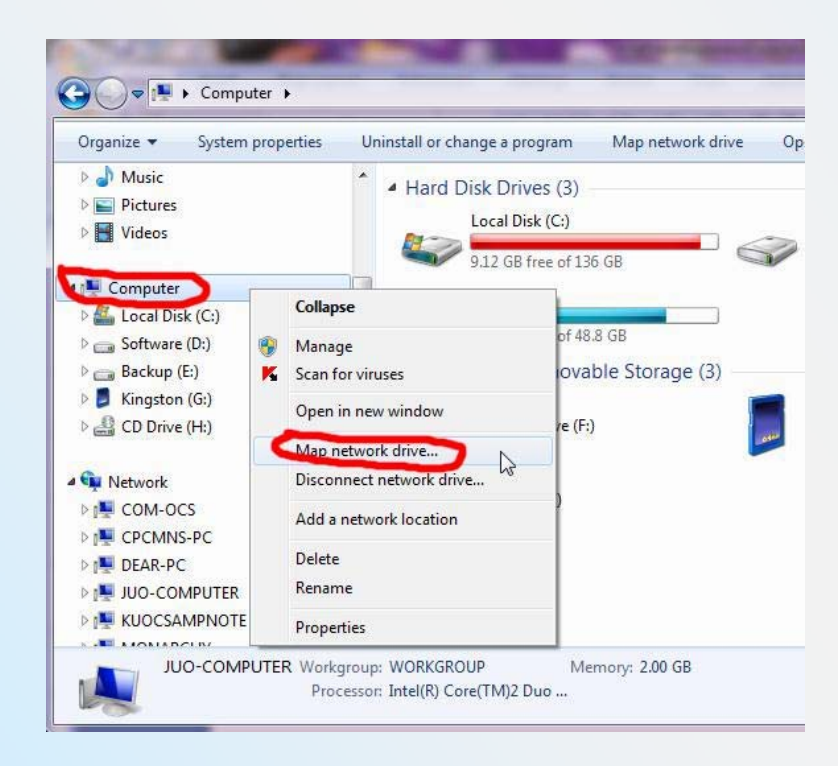

3. จะปรากฏหน้าต่าง Map Network Drive ดังภาพ ให้เลือก Drive ที่ว่าง เช่น Z: ส่วนช่อง Folder ให้เติมข้อความดังนี้ \\158.108.4.237\home\{**account เครื่อง private ของตนเอง**} **เช่น \\158.108.4.237\home\cpcpjk** เลือก Reconnect at logon กดปุ่ม Finish

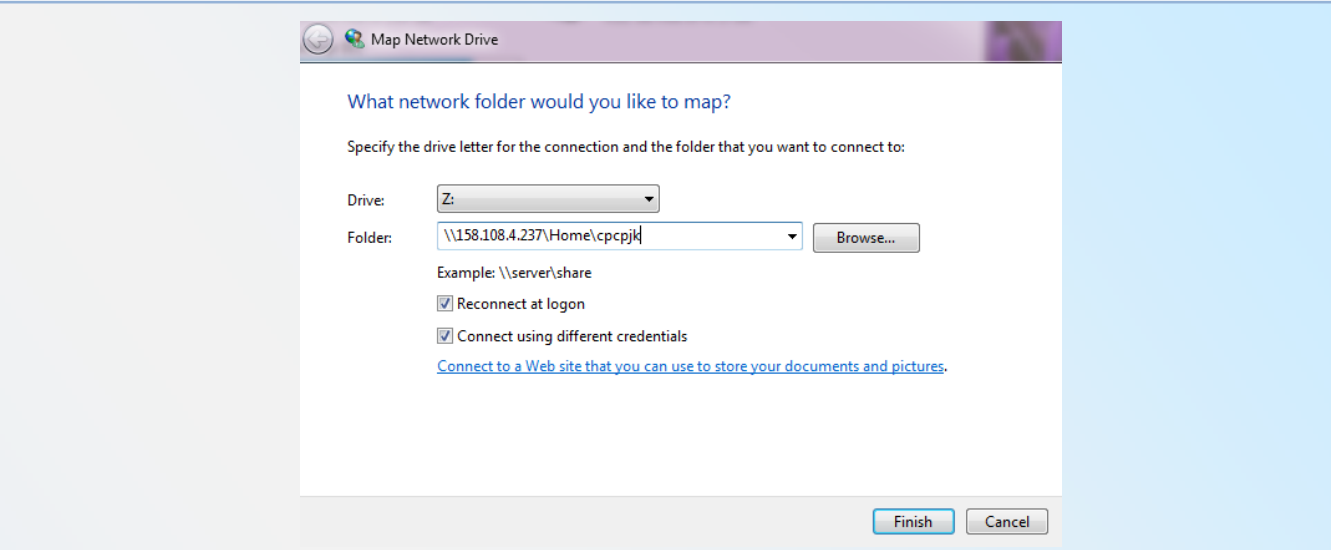

4. จะได้หน้าต่างถาม Username และ Password ให้ใส่ Account และ Password ของเครื่อง private แล้วเลือก Remember my password เพื่อให้ windows จํารหัสดังกล่าวสําหรับการบูทครั้งต่อไป windows จะเชื่อมต่อ Network Drive ให้โดยอัตโนมัติ และกดปุ่ม OK

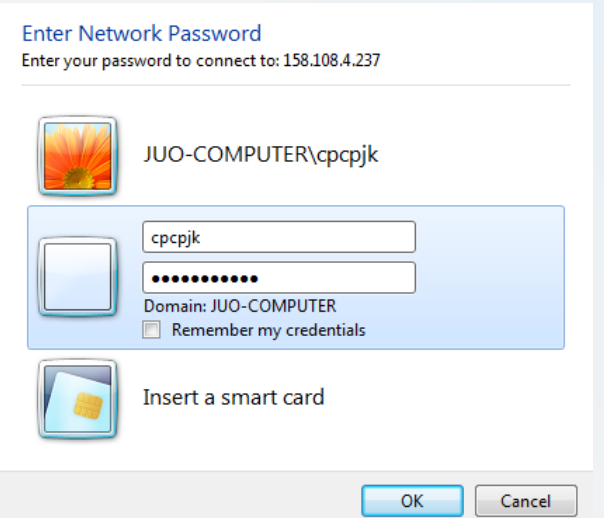

**5.** เมื่อดูที่ My Computer จะเห็น Network Drive เพิ่มมา 1 Drive **(เราจะใช้Drive นสี้ ําหรบการเก ั บส็ ํารองข้อมลู )** 

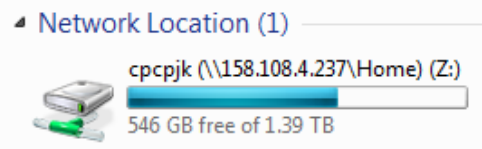

#### **การติดตั้งโปรแกรม Sync Back (ฟรีแวร์)**

1. Download Program  $\vec{\eta}$  http://www.2brightsparks.com/freeware/freeware-h

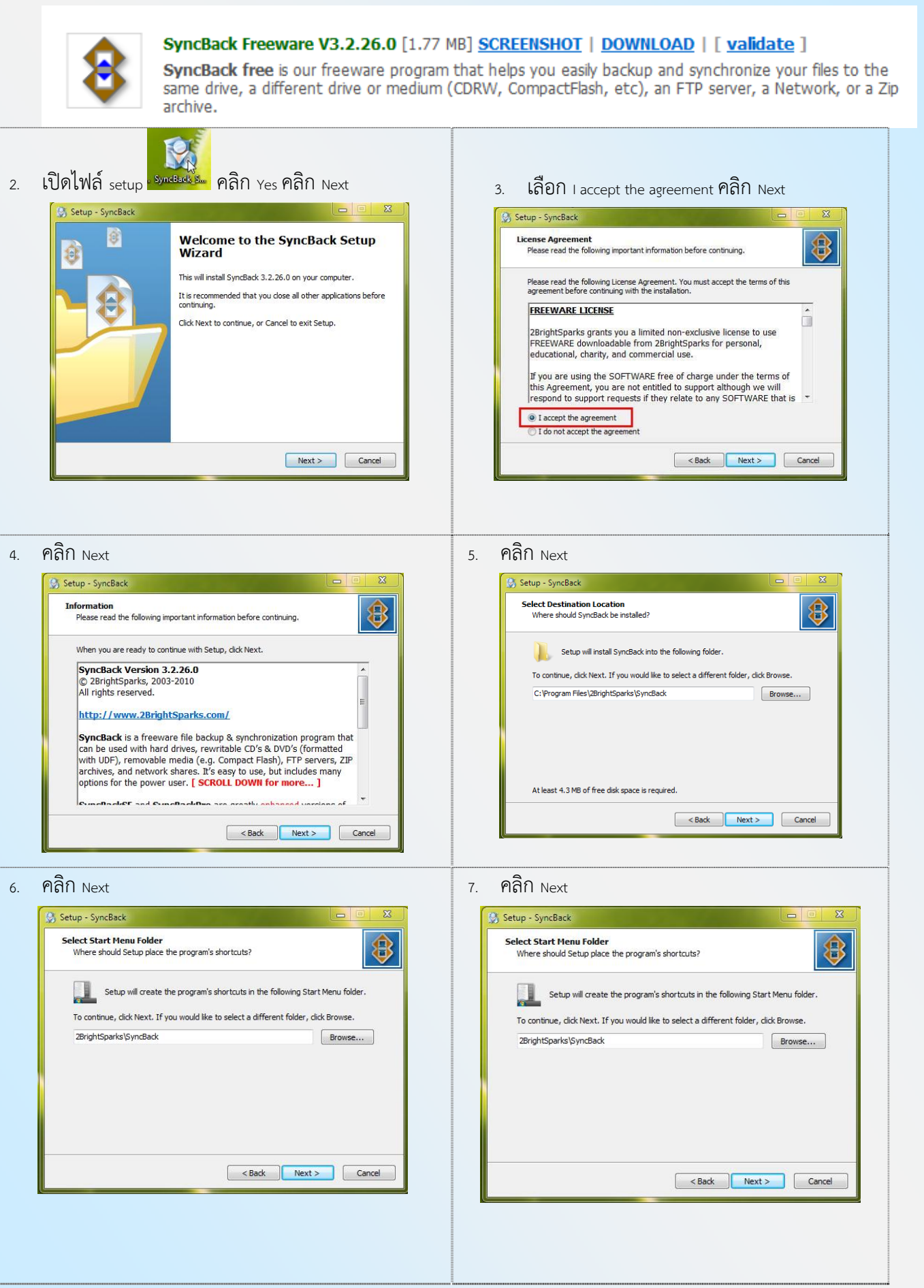

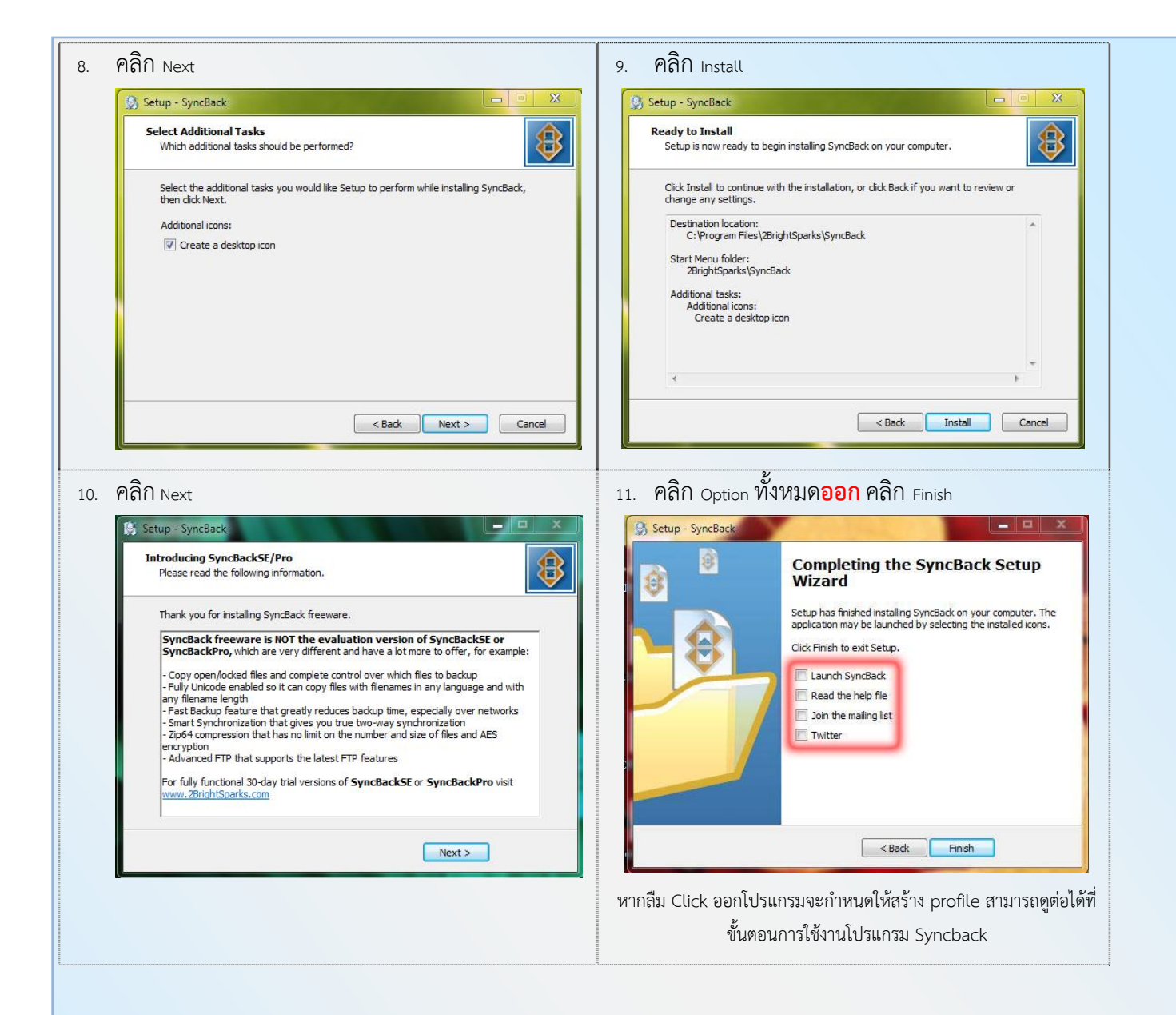

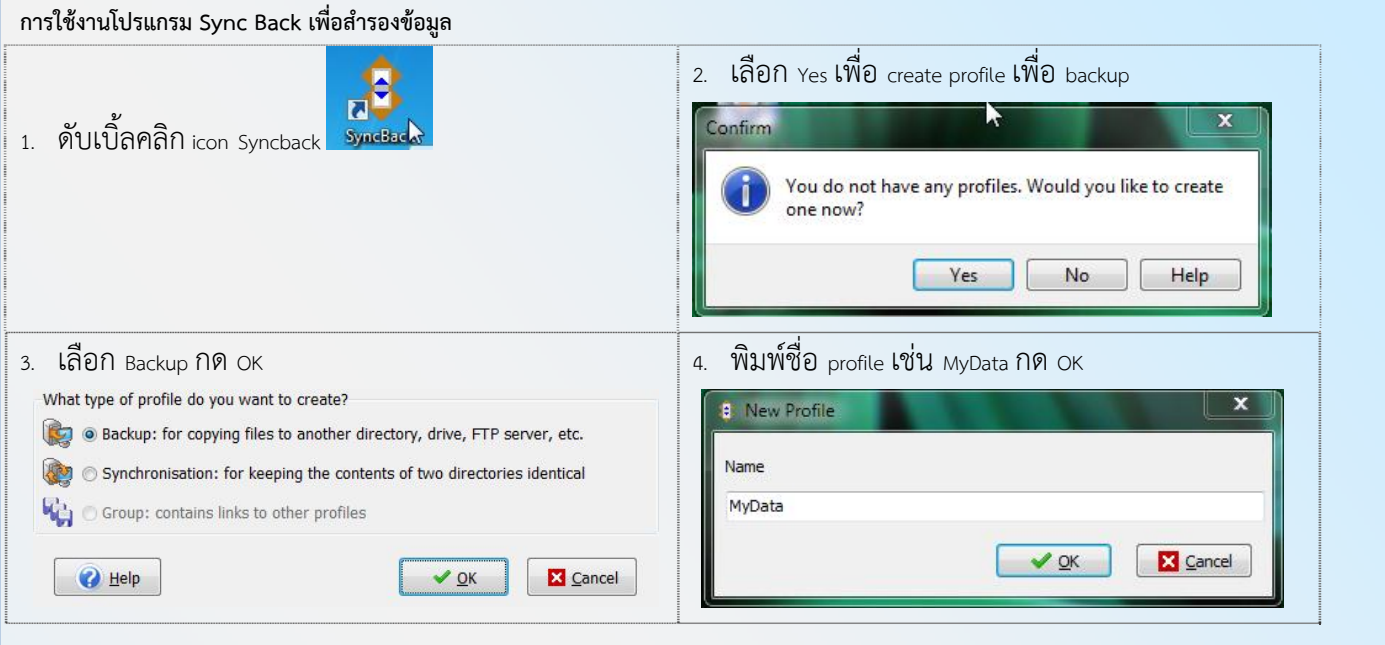

5. จะพบหน้าต่าง ดังรูป ให้คลิกปุ่ม expert ด้านล่าง

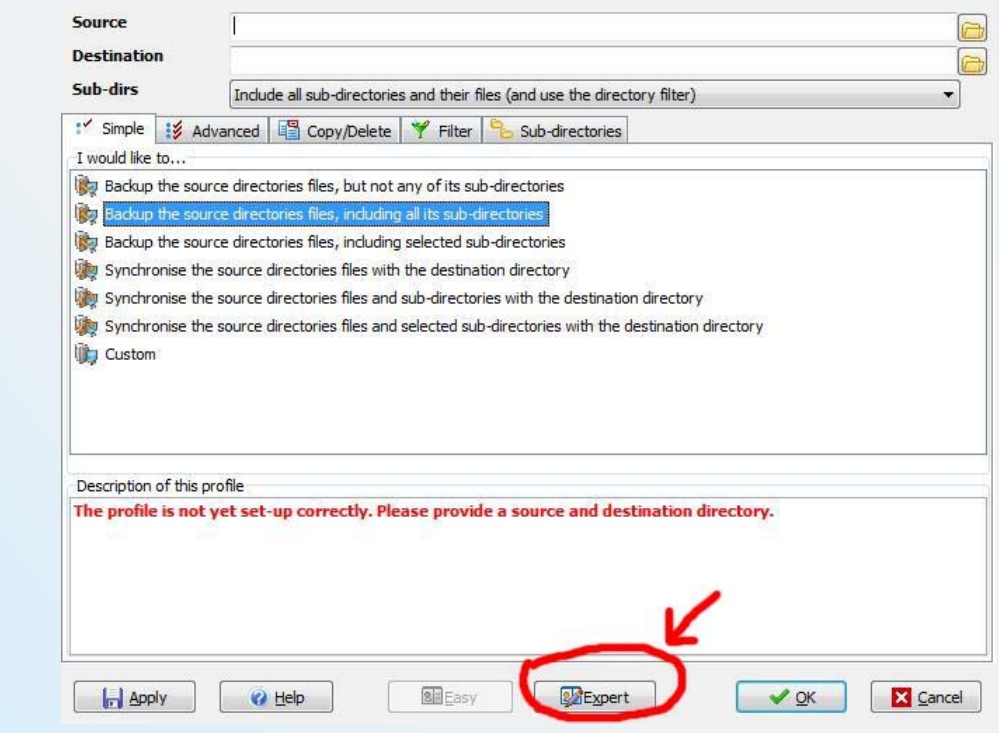

6. จากนั้น ให้คลิกเลือก source (ใส่ path ข้อมูลที่จะสำรอง) และ destination (ใส่ path ที่จะเอาข้อมูลไปสำรองไว้)

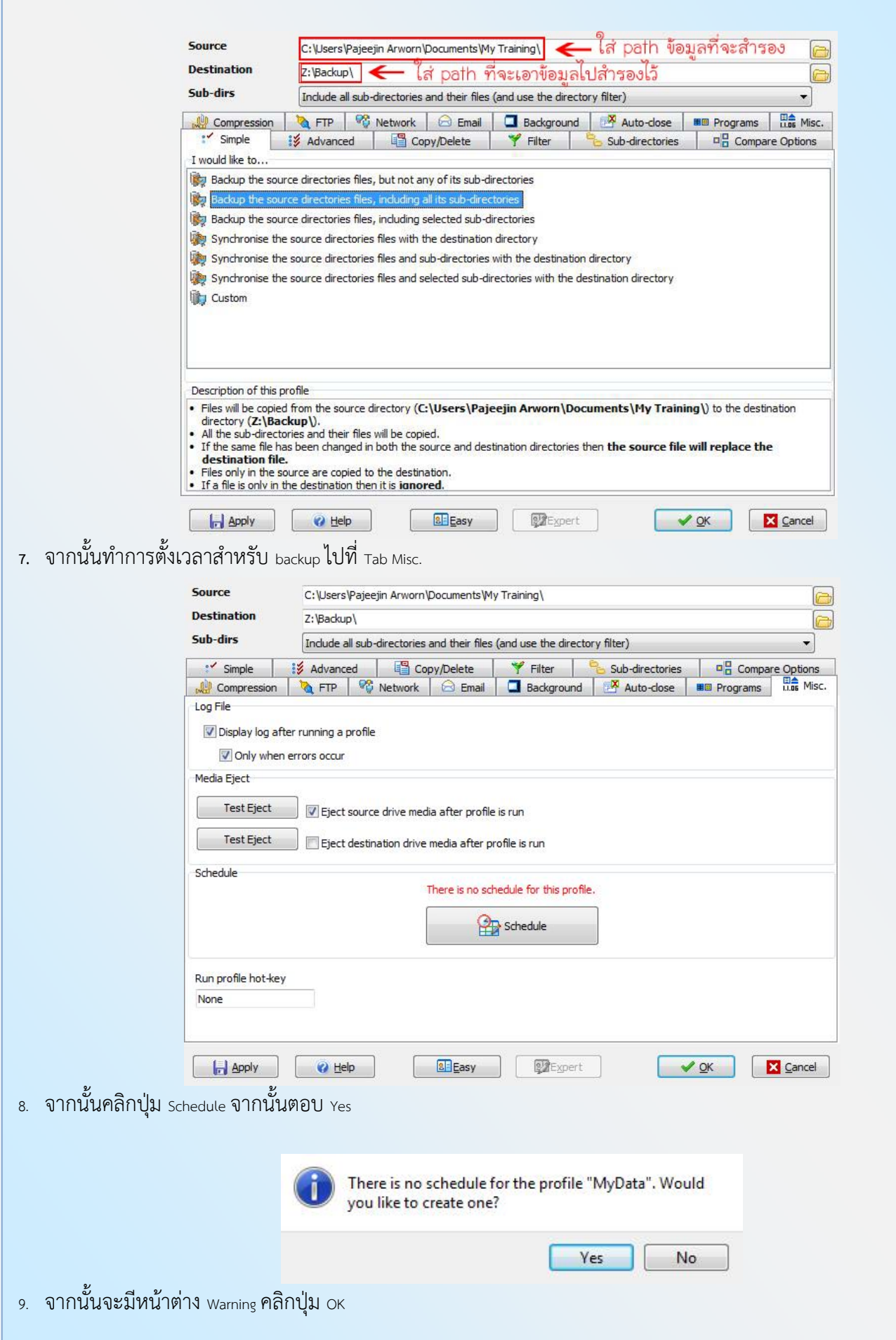

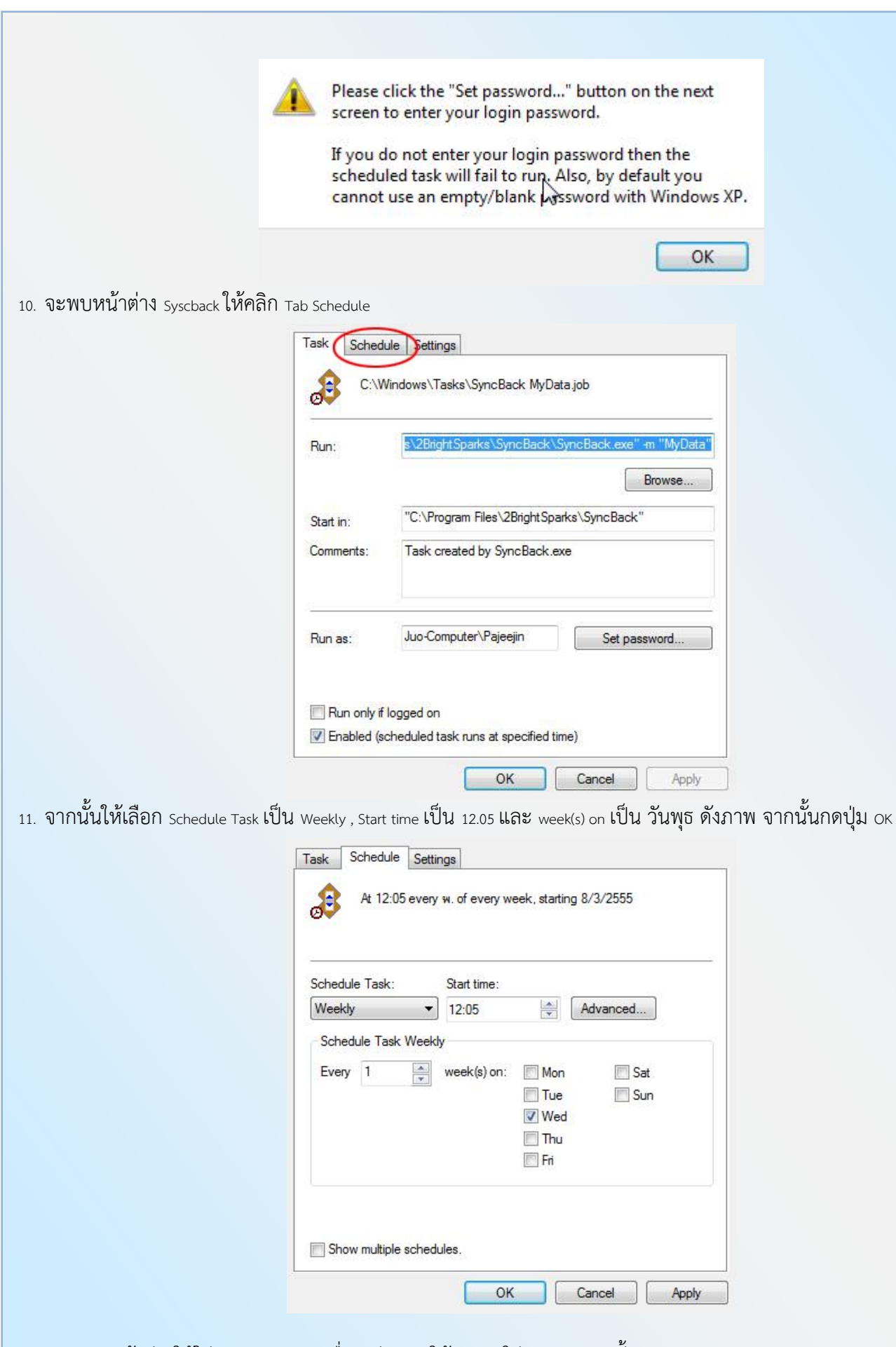

 $\,$  12. จะแสดงหน้าต่างให้ใส่  $_{\rm password}$ ของเครื่อง ดังภาพ ให้ทำการใส่  $_{\rm password}$  2 ครั้ง และกด  $\rm ok$ 

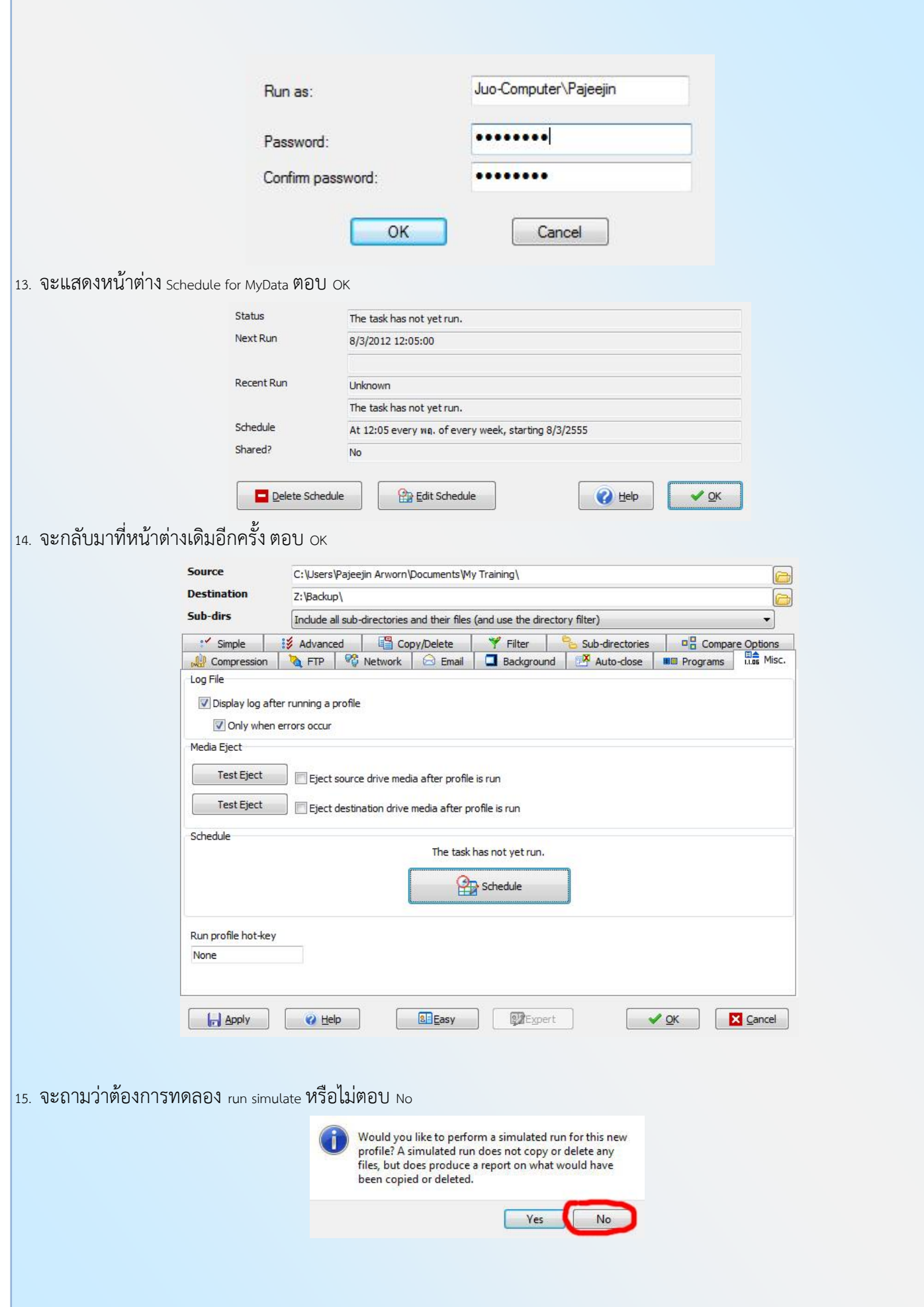

- 16. จะแสดงหน้าต่าง Profile ของโปรแกรม หากตั้ง Schedule ถูกต้อง จะแสดงเวลา Run ครั้งต่อไป
- 17. หากต้องการเพิ่ม <sub>profile</sub> ของการ <sub>backup</sub> ให้คลิก <sub>New</sub> จะแสดงหน้าต่างเหมือนข้อ 3 และทำตามขั้นตอนดังเดิม โดย <sub>path</sub> ที่จะใช้ backup จะต้องสร้างใหม่เพื่อไม่ให้ทับกับ path เดิม

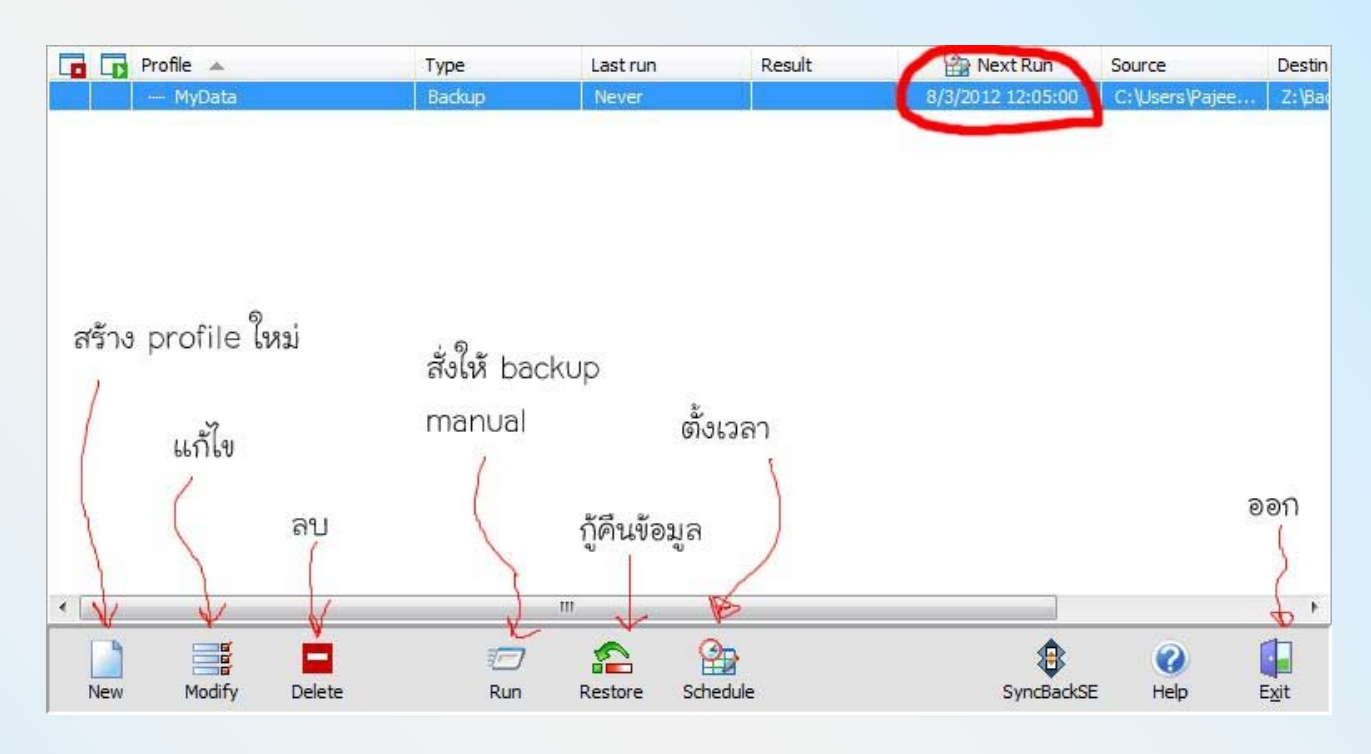

### 18. เสร็จสิ้น

19. หากเครื่องกําลัง run profile จะแสดงไอคอนที่ taskbar ดังภาพ

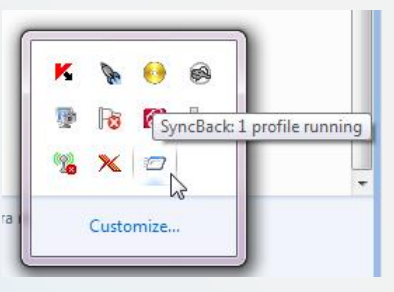

#### **การกู้คืนข้อมูล**

จะมีข้อมูลที่สำรองไว้เพียง 1 copy ที่ Map Network Drive โดยเป็นข้อมูล ณ วันที่สำรองไว้ เช่น หากทำการสำรองข้อมูลทุกวันพุธ เวลาเที่ยง ข้อมูลที่กู้คืนก็ จะได้ก็จะได้ณ วันพุธเวลาเที่ยง

โดยสามารถเข้าไป Copy ไฟล์ที่สํารองไว้โดยตรง ที่ Network Drive Z: เพื่อมาไว้ที่เครื่อง Local

หากต้องการเพิ่มจำนวน Copy ของข้อมูลจะต้องสร้าง profile เพิ่ม เพราะการสั่งให้ backup อย่างเดียวจะทำการ copy ไฟล์ ทับที่เดิมไปเรื่อย ๆ